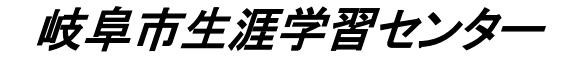

# ただで始める流体解析

## **OverSetMesh**を使ってみよう!

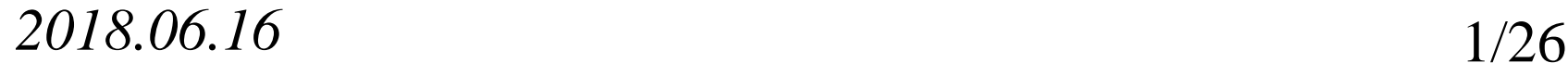

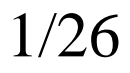

計算環境 ●計算機 ノートPC 4コア メモリ32GB ●仮想マシン上にubuntu16.04 ●OpenFOAMのバージョン ESI版 OpenFOAM plus Foundation版 OpenFOAM dev ● ParaViewのバージョン ParaView 5.4.0(Foundation版に入っている) ParaView 5.4.1 (ESI版は通常は問題ないが, 回転体 のアニメを作成する場合に不具合?)

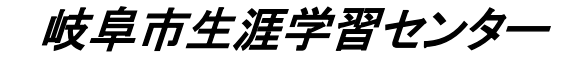

## はじめに

OpenFoam ESI版 v1706以降ではオーバー セットメッシュの機能が使える。ただチュートリア ルには簡単な事例しか示されていない。

そのため,次の方法で利用方法を探ってみた。 ①overPimpleDyFoamのチュートリアルsimple Rotorを3次元化したモデルを動かしてみる。

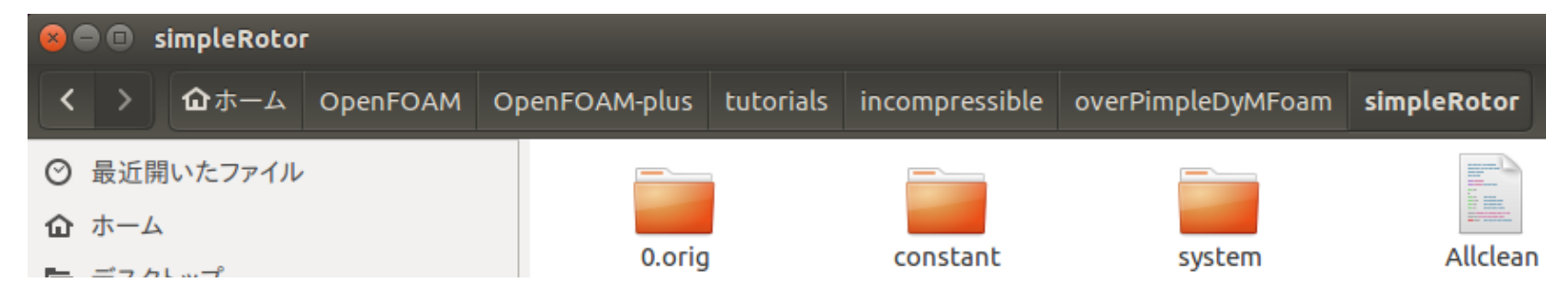

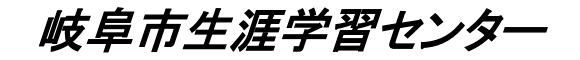

## ②pimpleDyMFoamのチュートリアルpropellerを オーバーセットのメッシュ機能を使って解く。 (AMI, MRF, OverSetMesh)

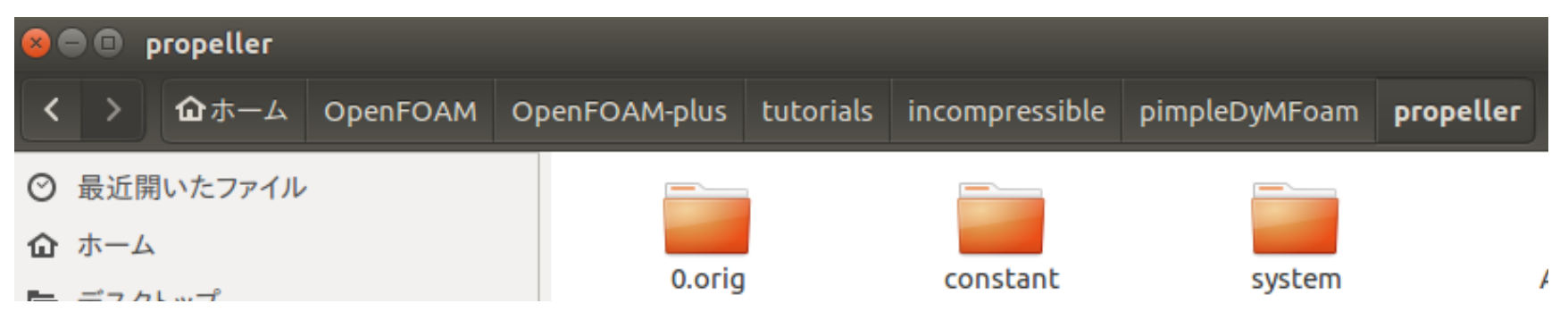

乱流モデル pimpleDyMFoamのチュートリアルのモデルはkEpsilonモデル。 このモデルは自分の経験からして収束性が悪い。このため kOmegaSSTのモデルも追加検討した。

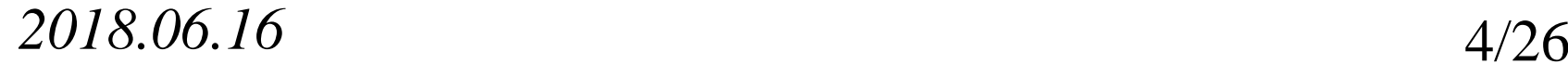

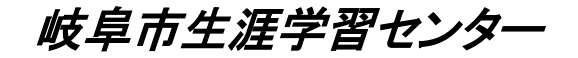

## overPimpleDyFoamチュートリアル simpleRotorのチェック

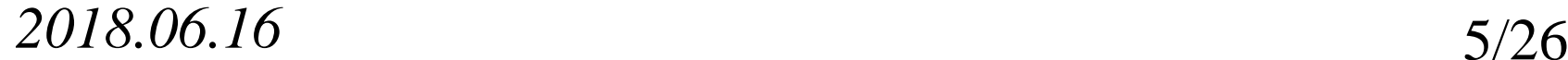

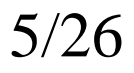

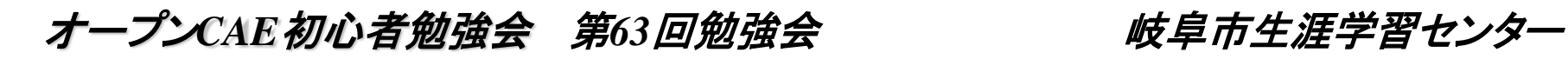

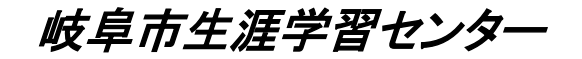

### まずはチュートリアルをチェック

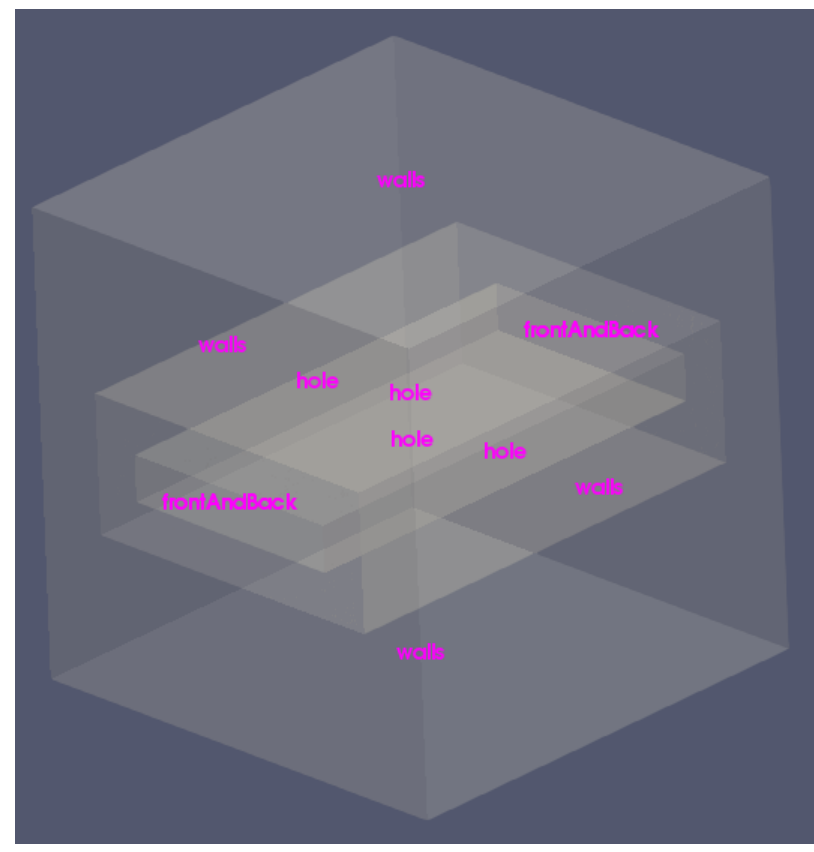

前後面のfrontAndBackの境界 条件はemptyになっている

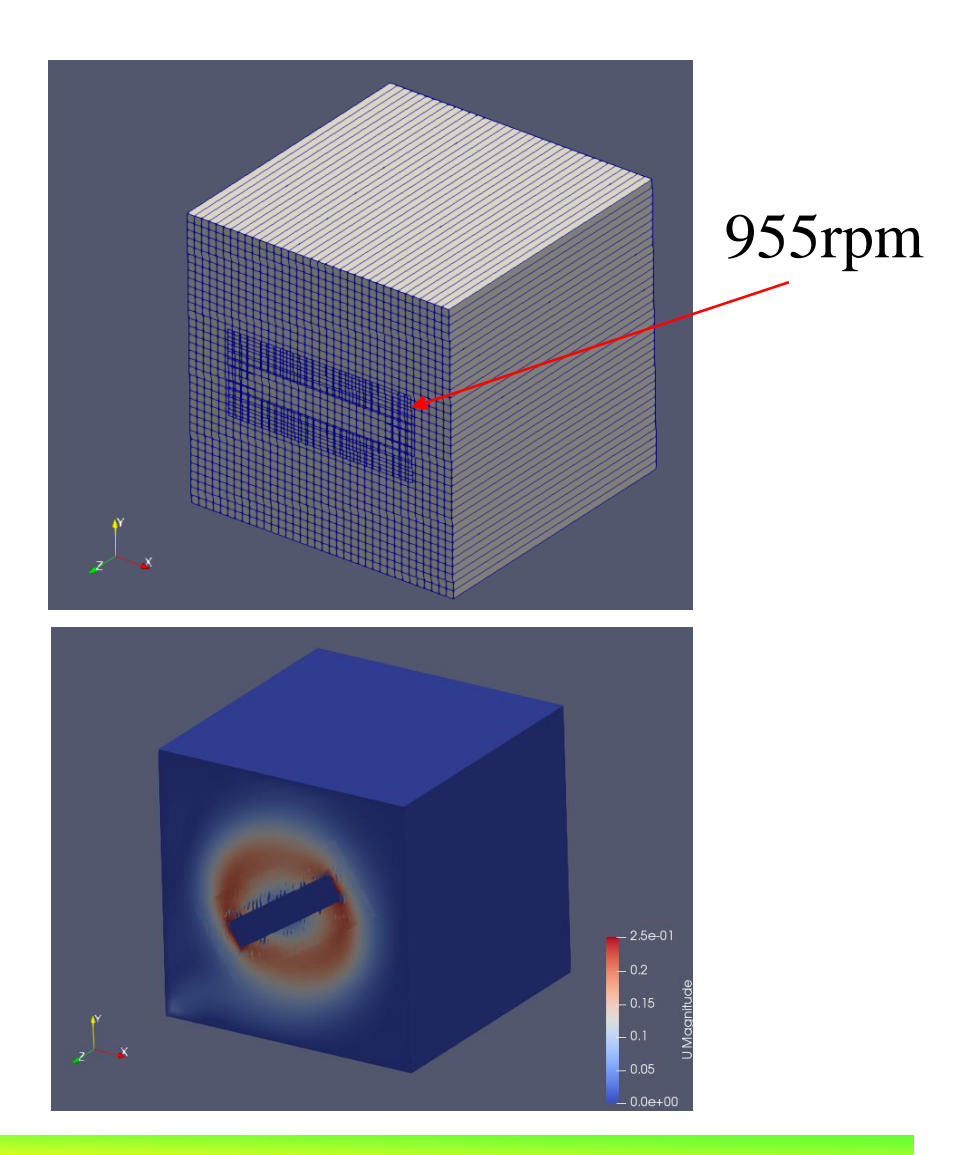

*2018.06.16* 6/26

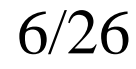

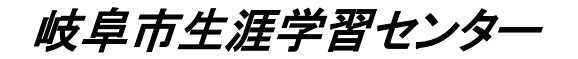

### 3次元的に見えても,解析は2次元。このため,単純に分割して計算するとお かしい結果が計算される。

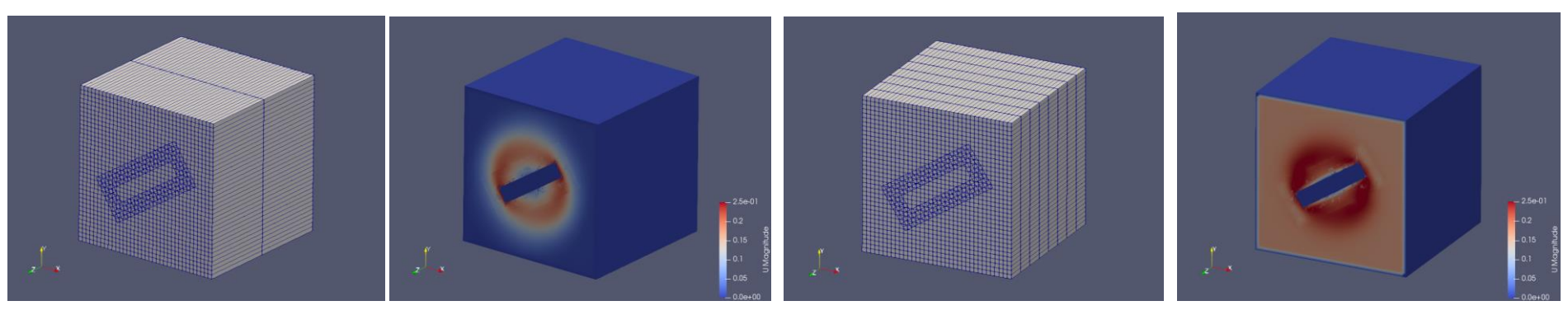

2分割

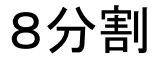

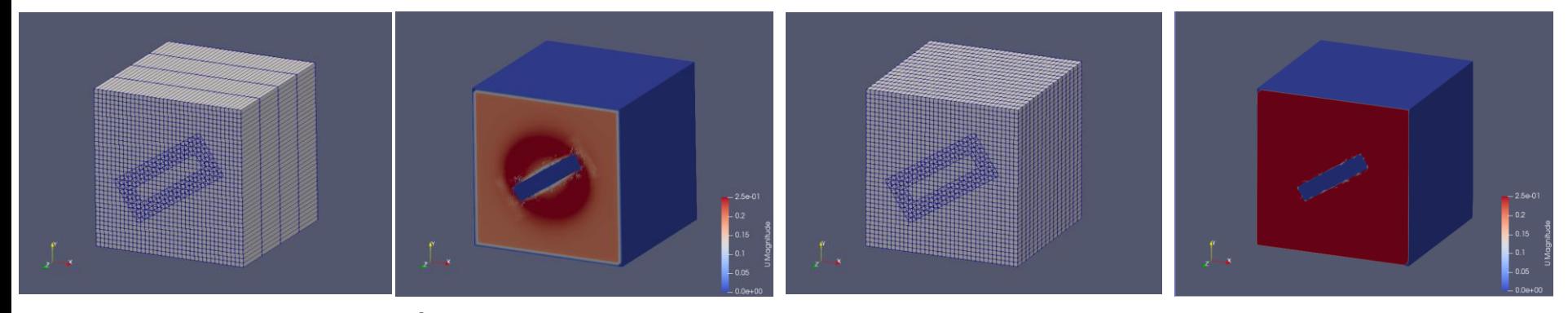

4分割

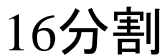

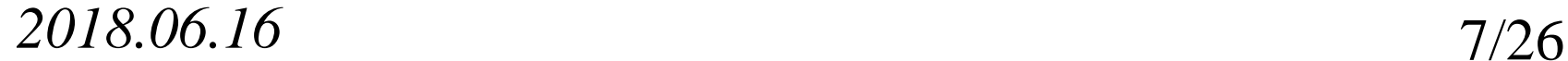

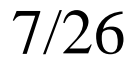

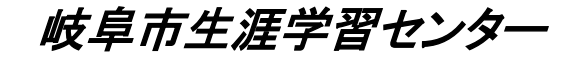

## overPimpleDyFoamのチュートリアル simpleRotorを3次元化

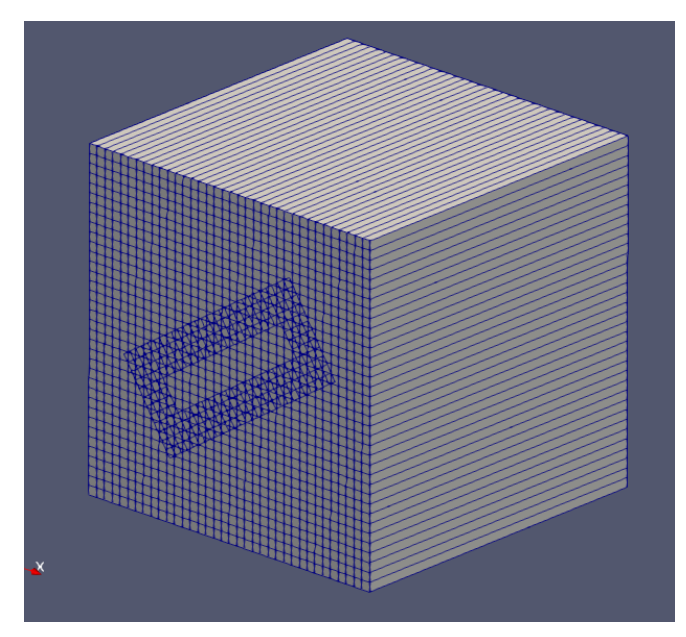

チュートリアル 3次元化

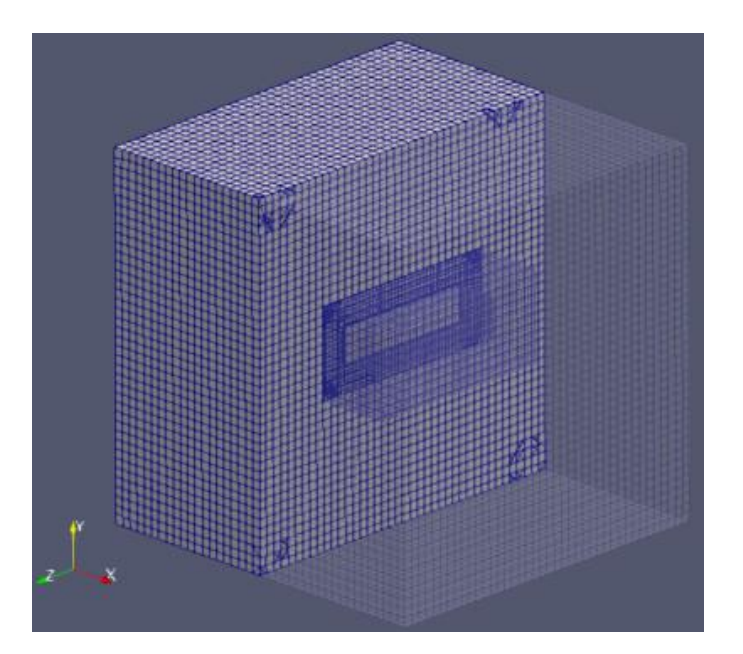

2018.06.16 8/26

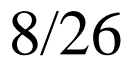

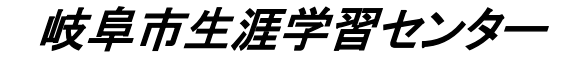

### では,すこし形を変えて3次元に拡張

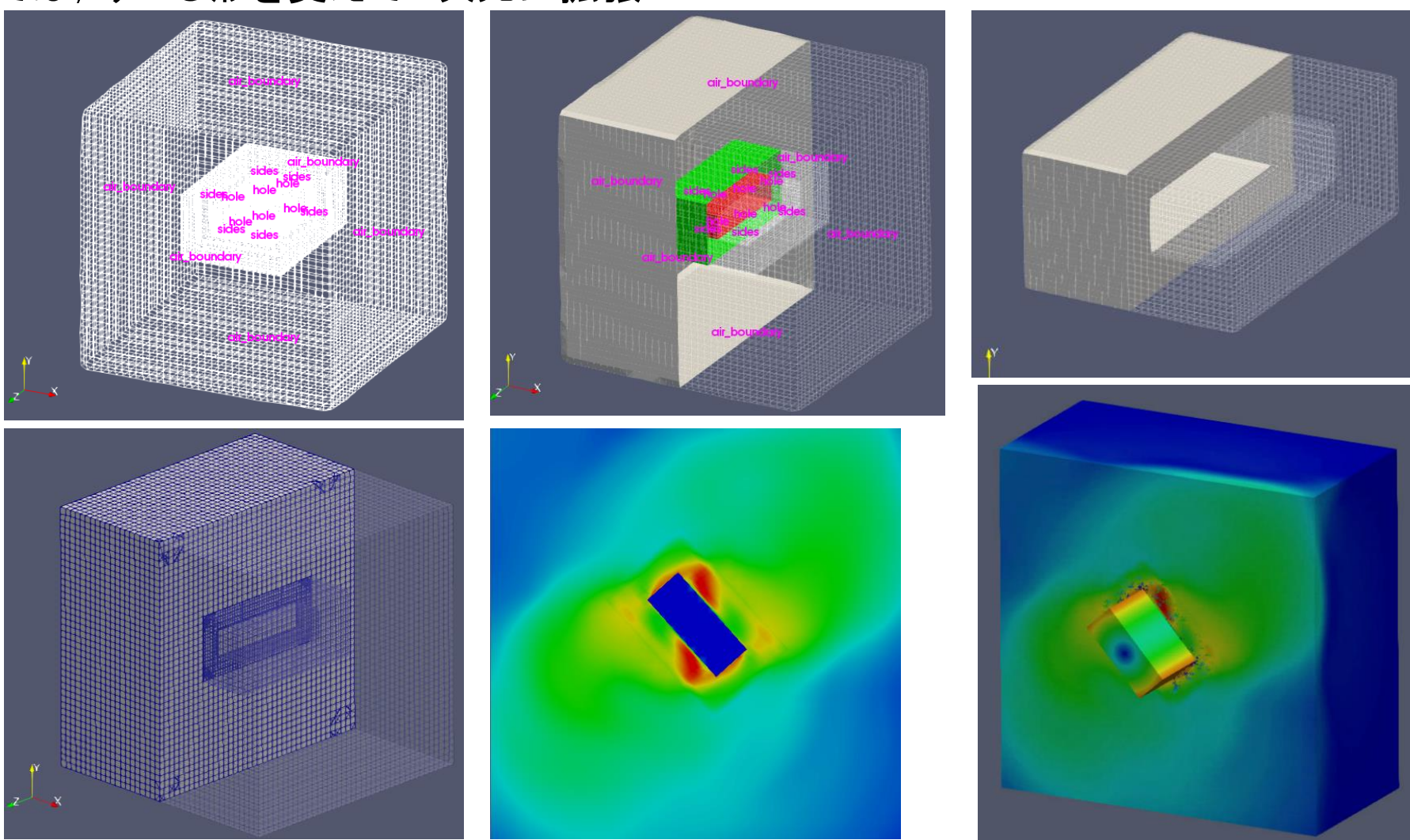

2018.06.16 9/26

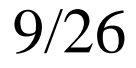

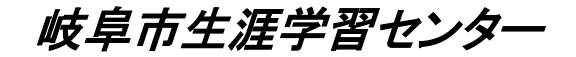

### メッシュ密度を変えたらどうなるか?

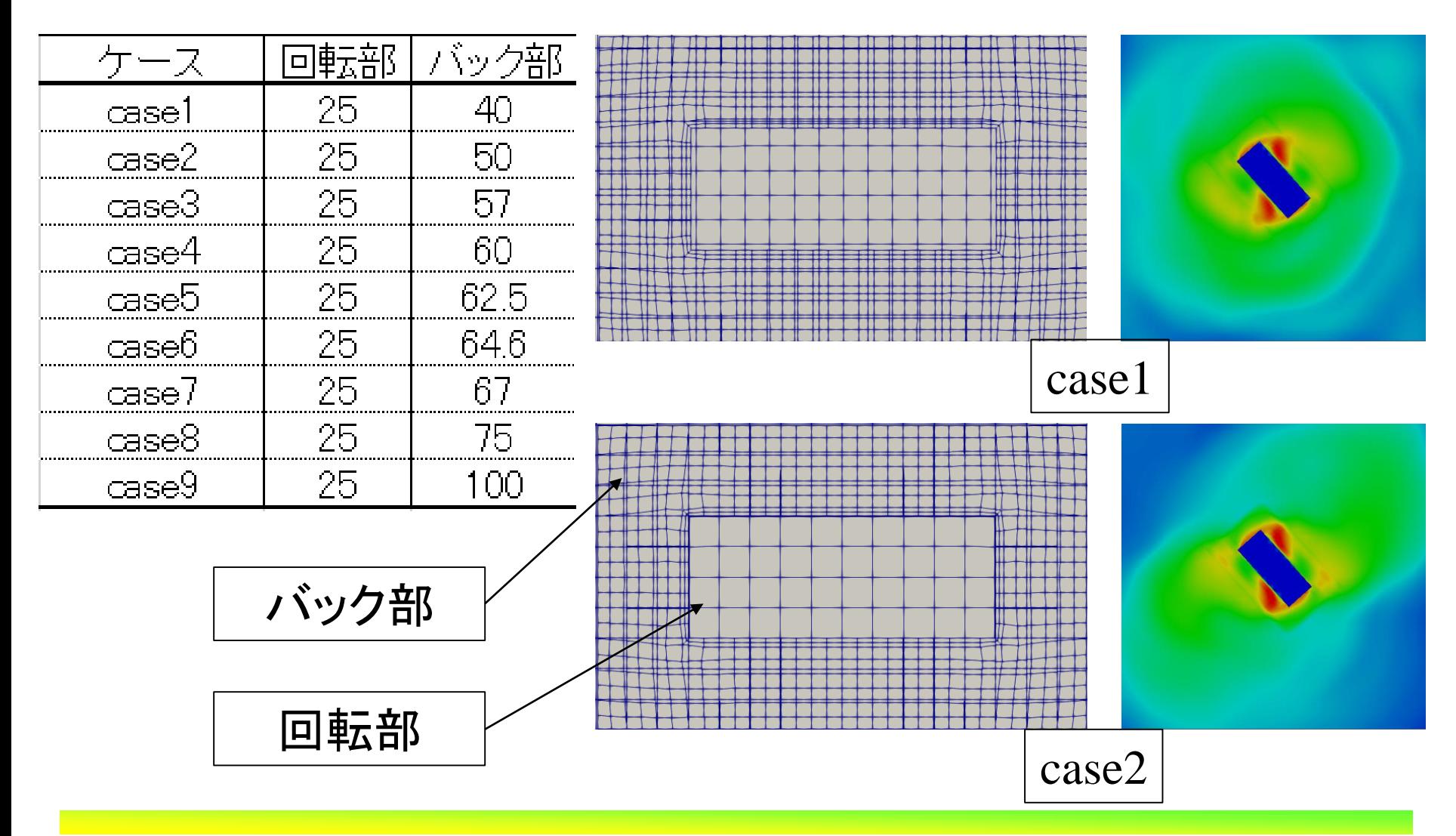

*2018.06.16* 10/26

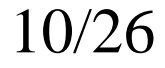

### オープンCAE 初心者勉強会 第63回勉強会 ツンクン ダー 岐阜市生涯学習センター

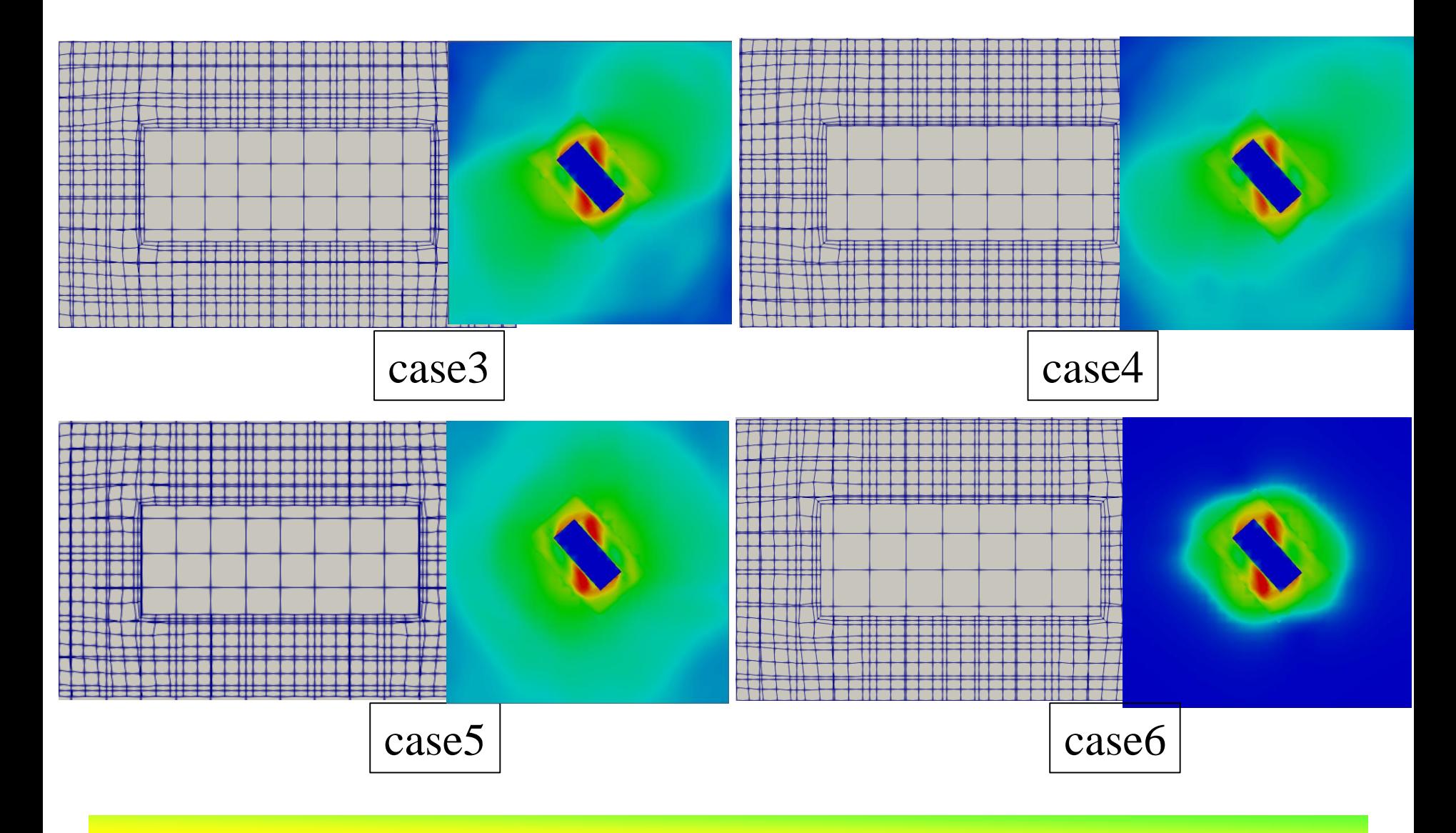

*2018.06.16* 11/26

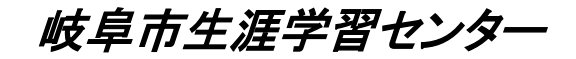

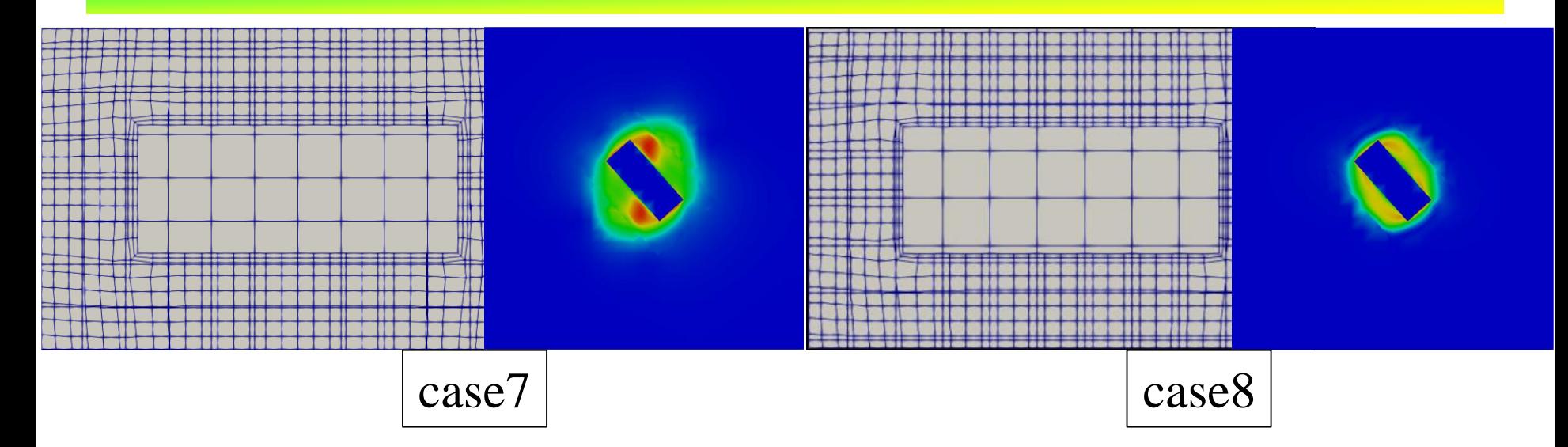

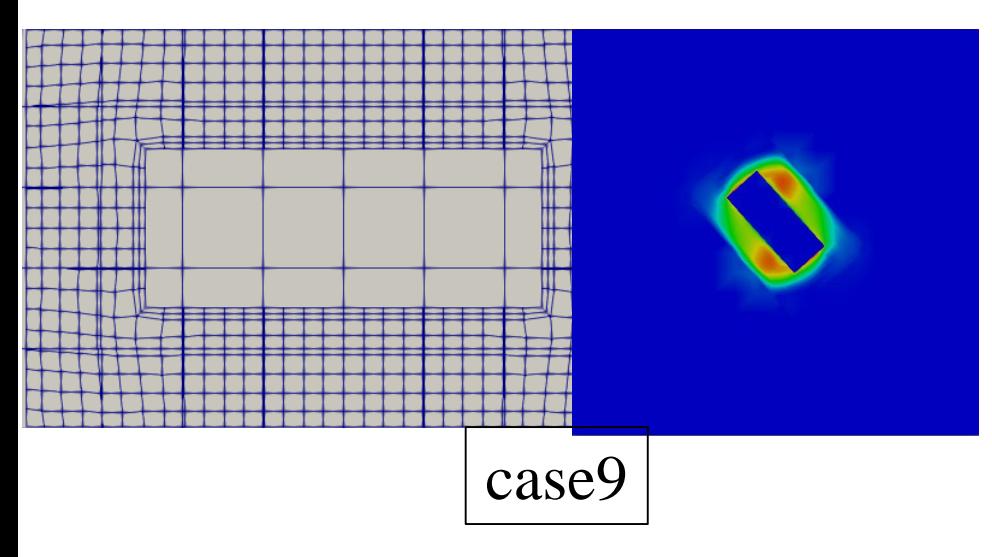

メッシュ密度の差の程度に よって,計算できる,計算でき ないのケースが出る。 はっきりとした指針はどこに書 いてあるか?

*2018.06.16* 12/26

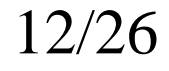

## pimpleDyMFoamのチュートリアル propellerを,オーバーセットの メッシュ機能を使って解く (とにかくチャレンジしてみる!)

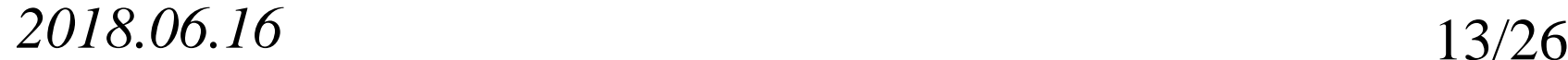

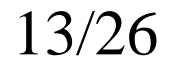

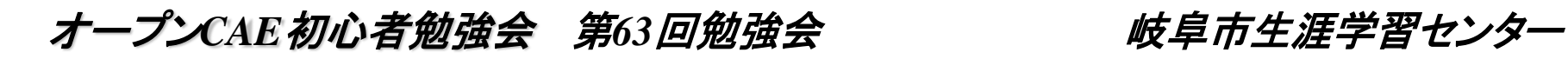

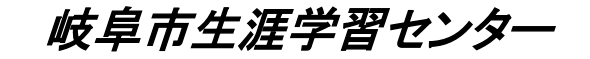

## propellerチュートリアルのモデル モデル形状

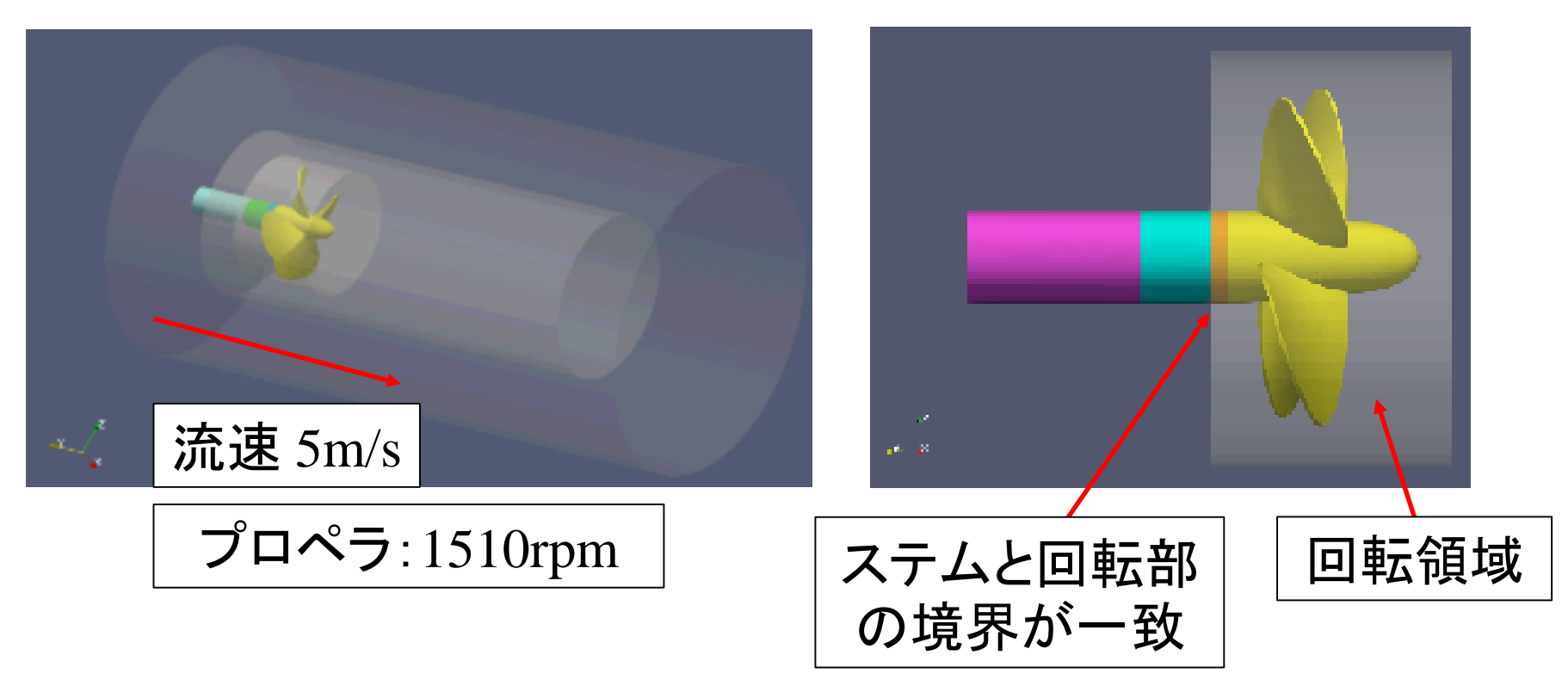

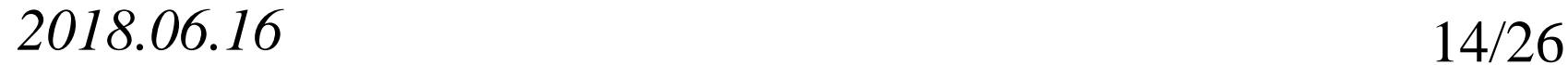

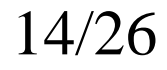

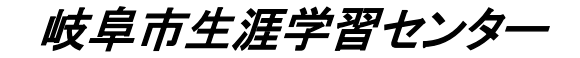

### propellerチュートリアルのメッシュ状況

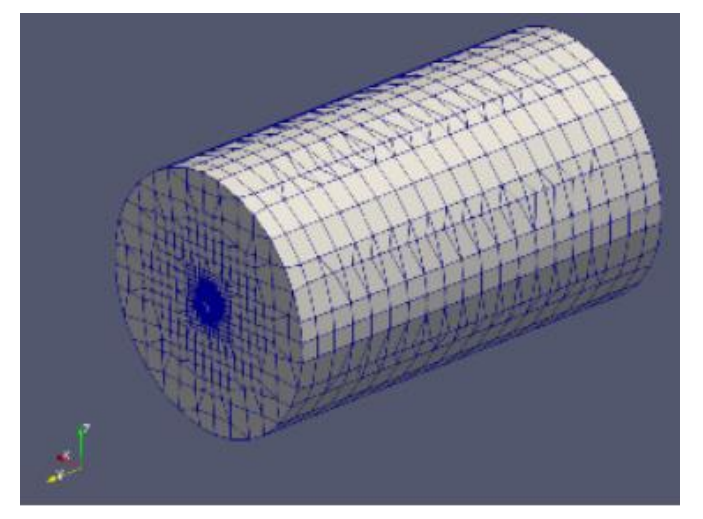

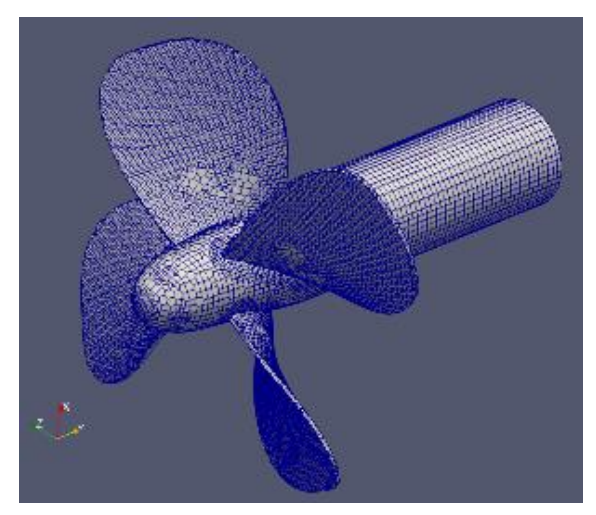

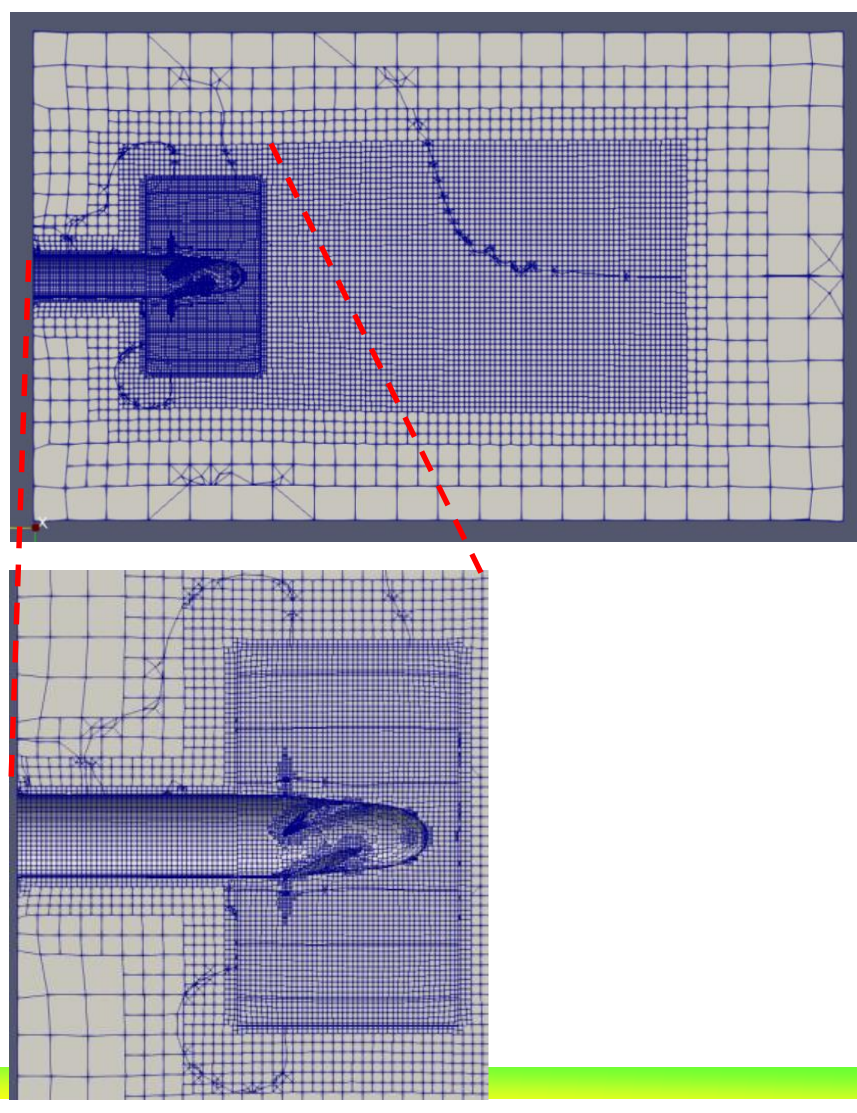

### *2018.06.16* 15/26

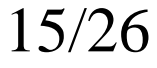

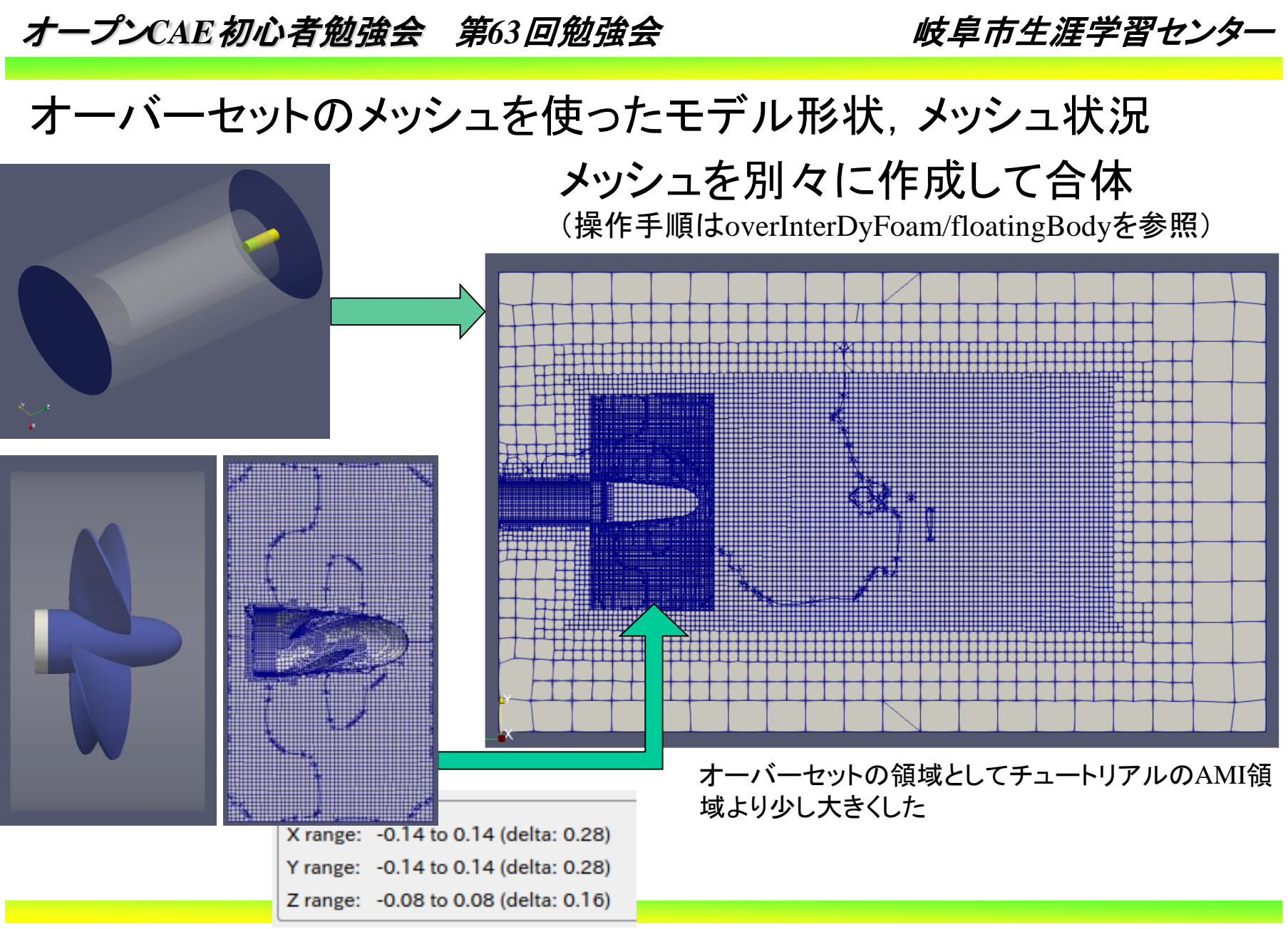

2018.06.16 16/26

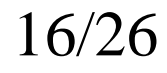

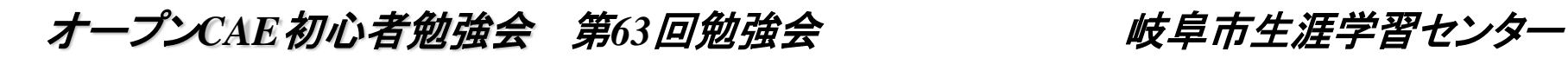

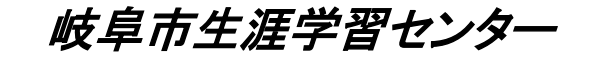

それぞれのメッシュ状態の比較

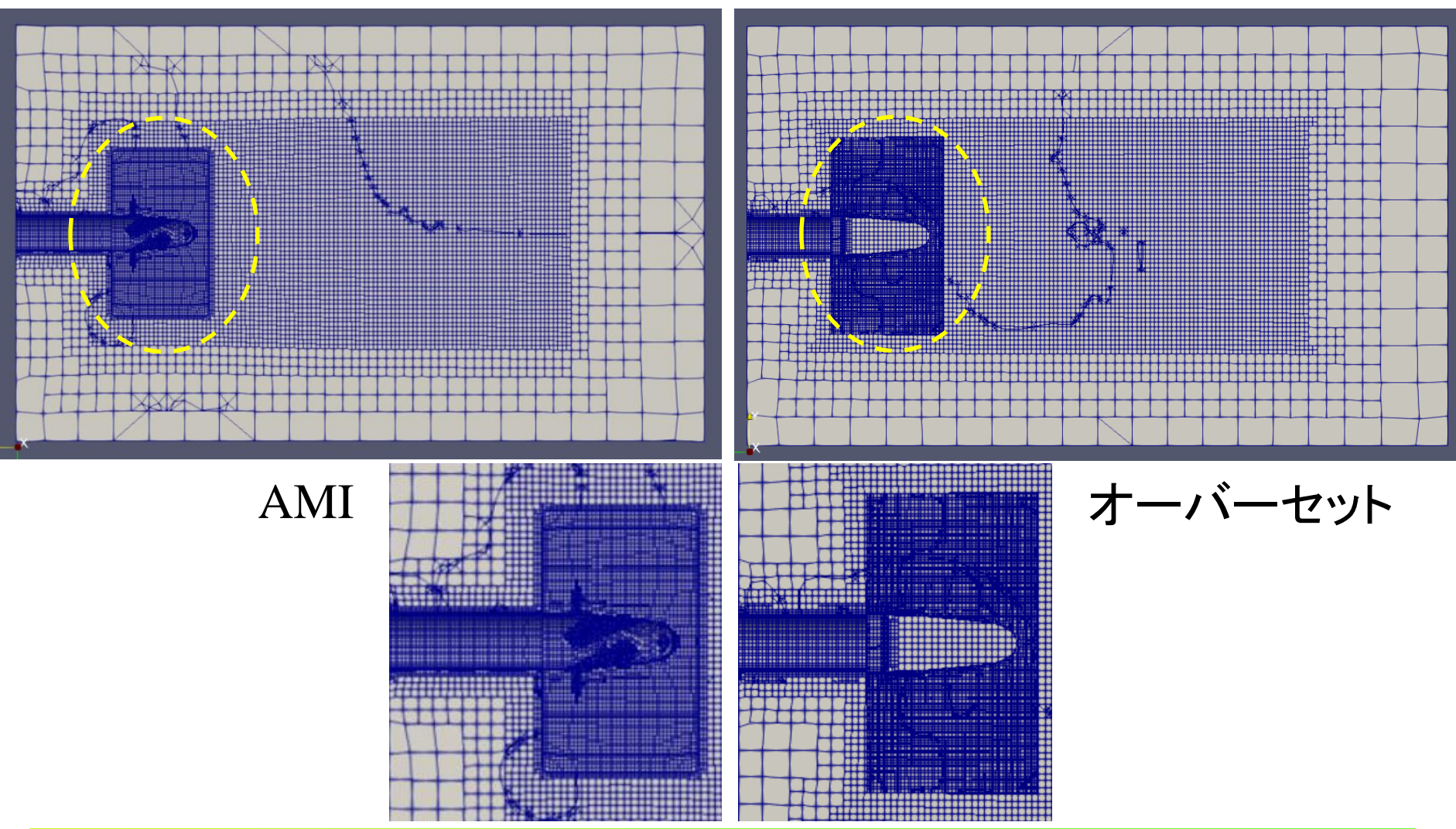

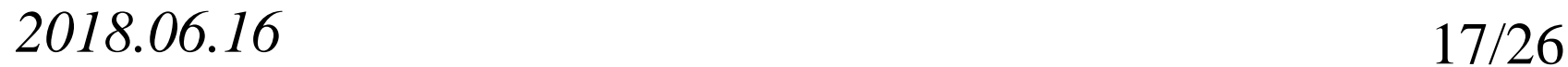

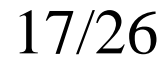

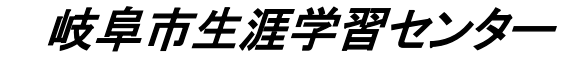

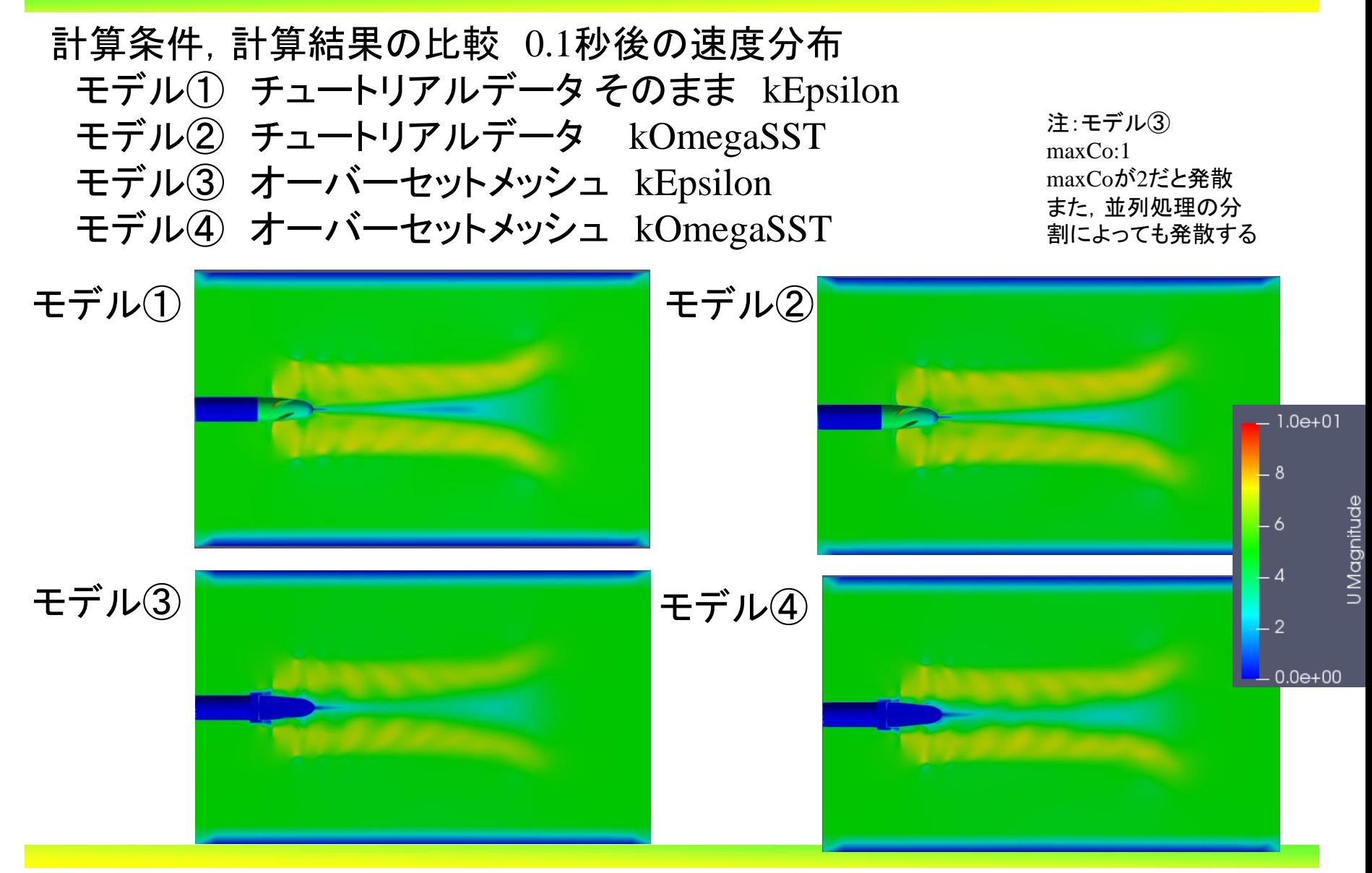

*2018.06.16* 18/26

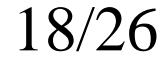

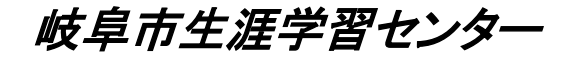

計算結果比較:時刻歴の軸トルク

AMIに比べて,オーバーセットメッシュ(OS)の方が小刻みの変 動が多い。

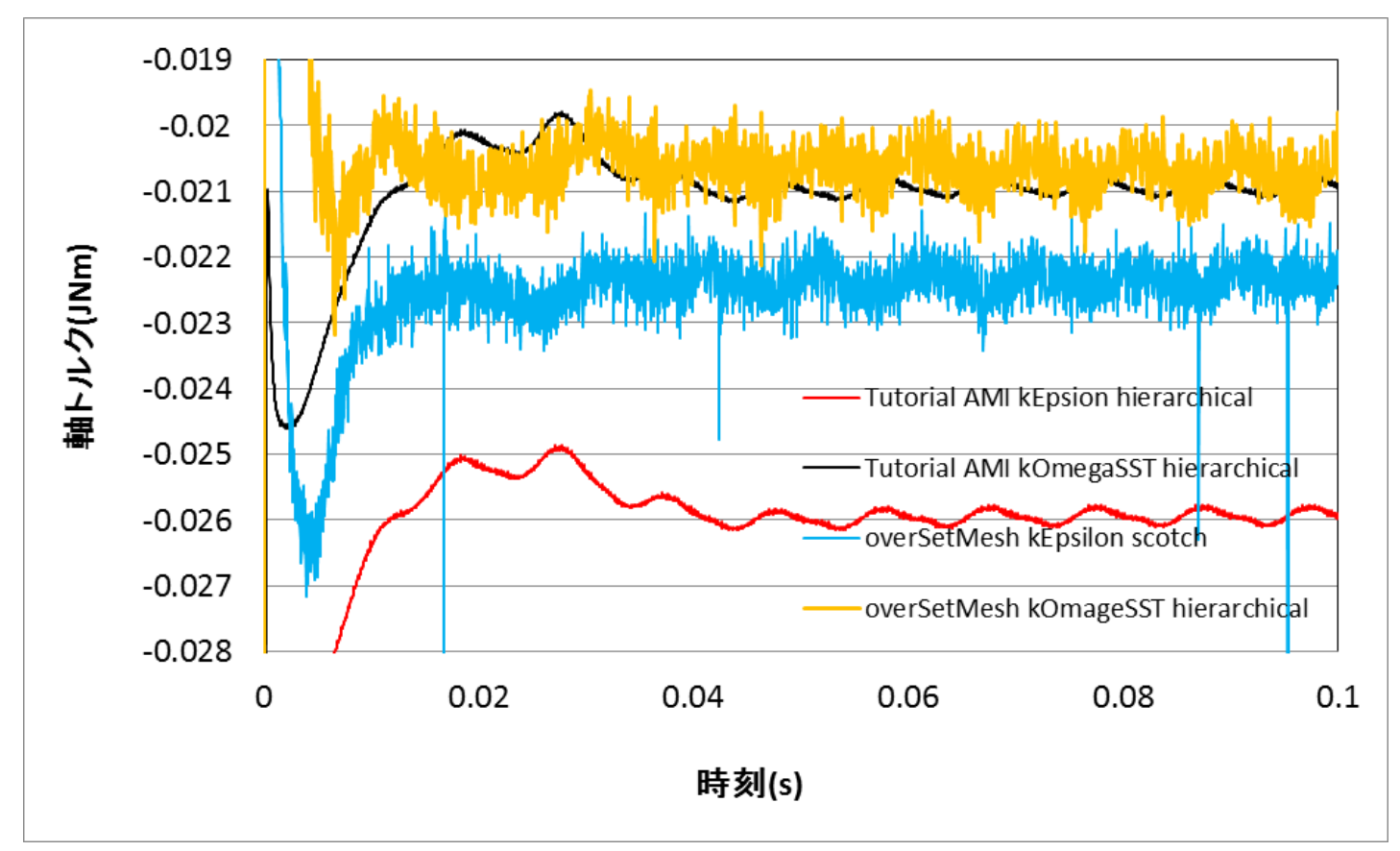

*2018.06.16* 19/26

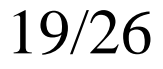

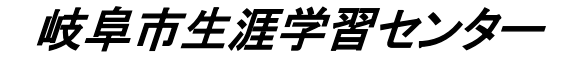

計算結果比較:時刻歴の軸トルク

オーバーセットメッシュ(OS)のデータに移動平均処理をする。

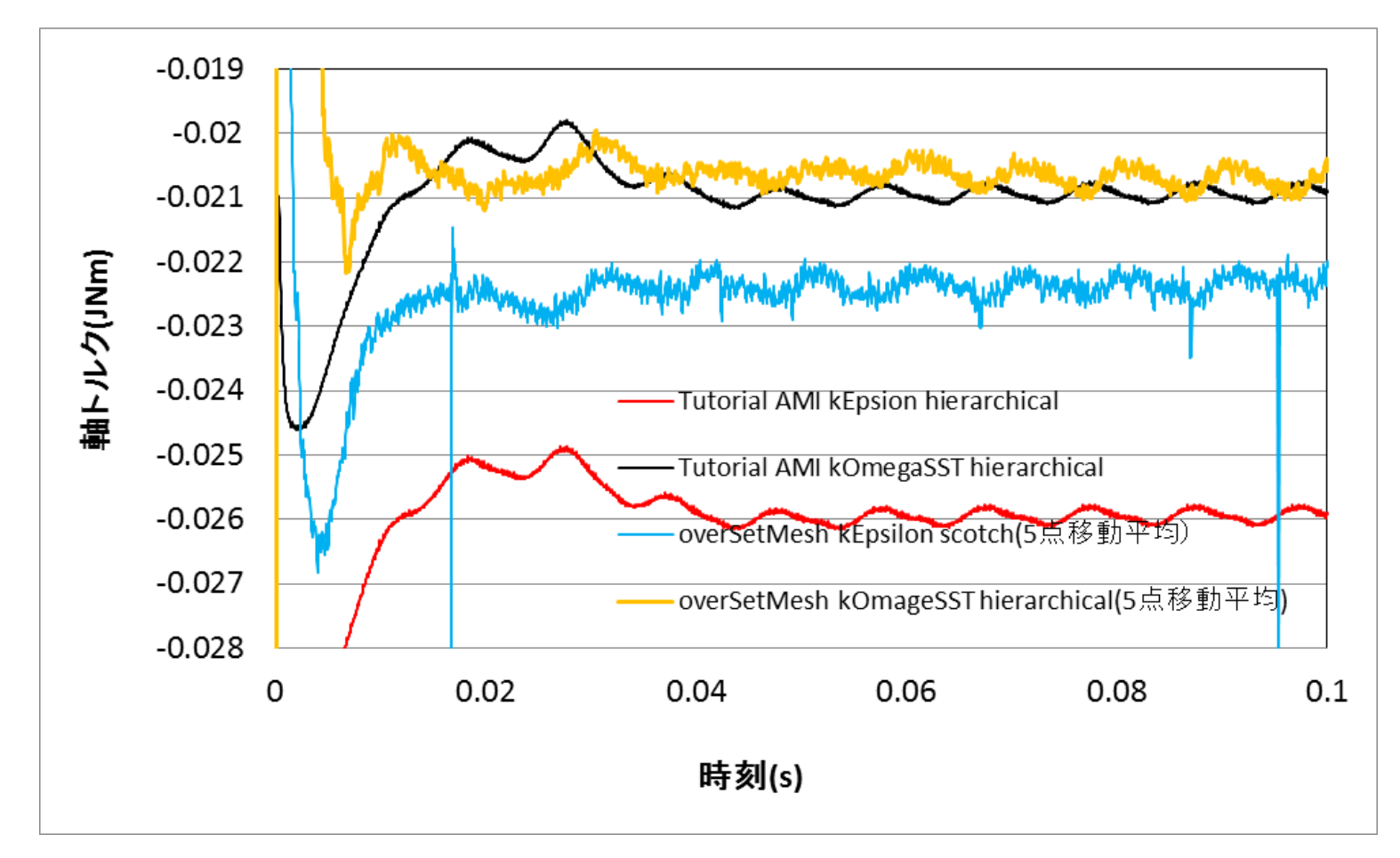

*2018.06.16* 20/26

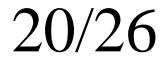

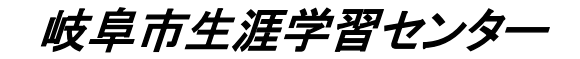

計算結果比較:時刻歴の軸トルク

オーバーセットメッシュ(OS)の分割手法よる差。

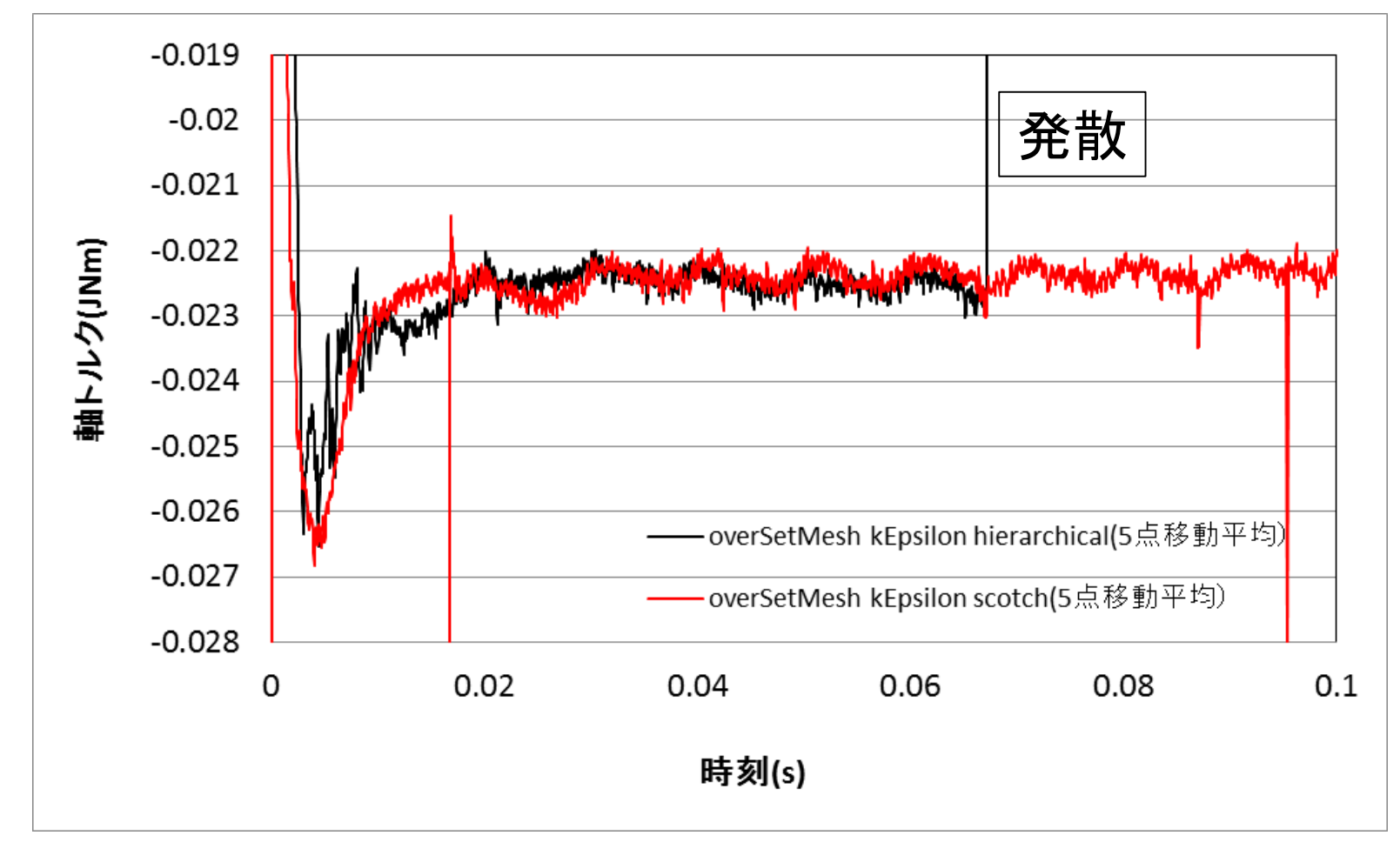

*2018.06.16* 21/26

メッシュ密度を変えると結果はどう変わるか?(乱流モデル kOmegaSST)

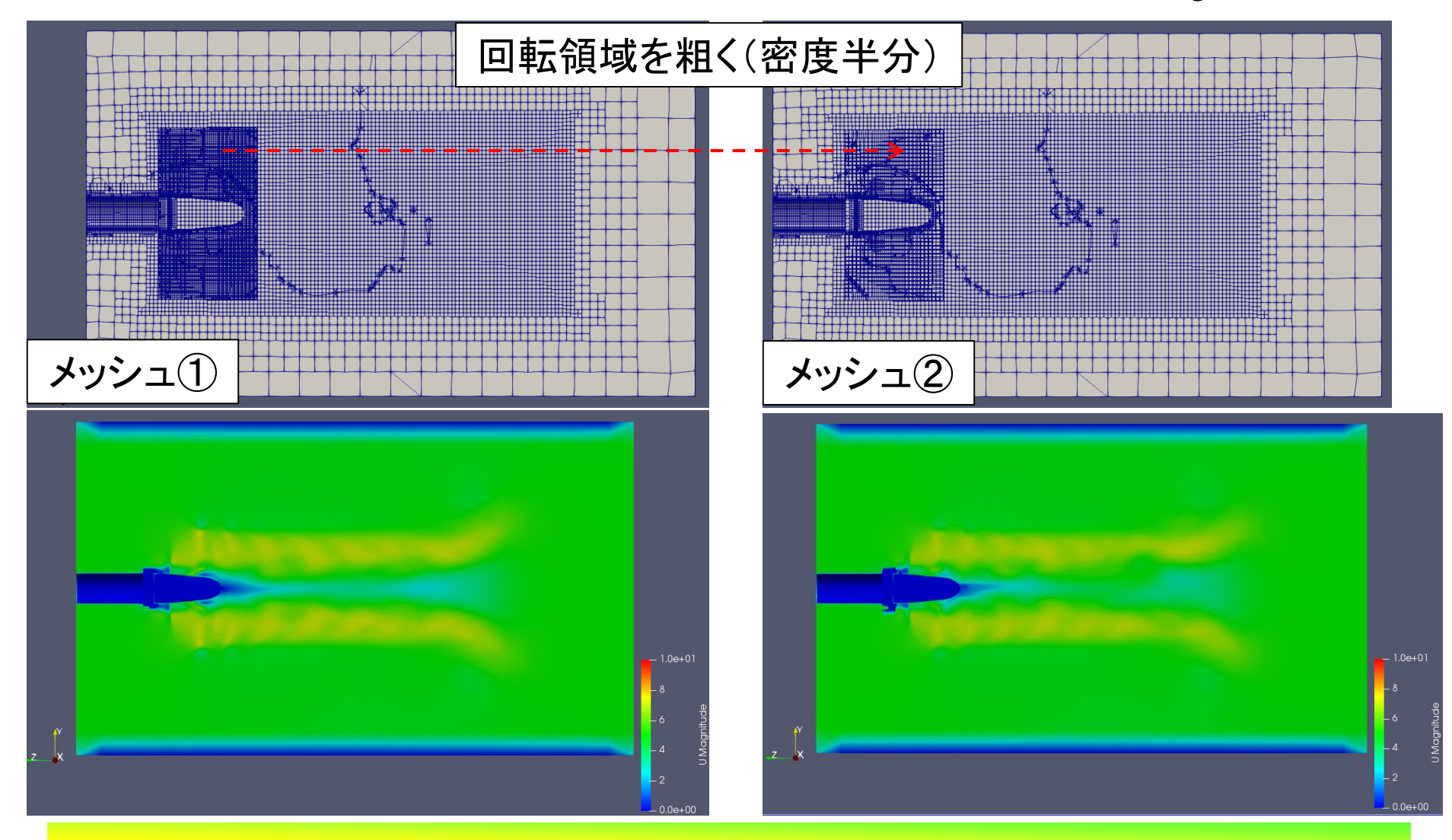

*2018.06.16* 22/26

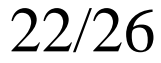

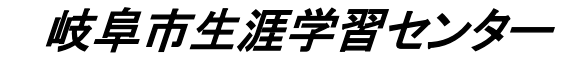

メッシュ密度を変えると結果はどう変わるか?(乱流モデル kOmegaSST)

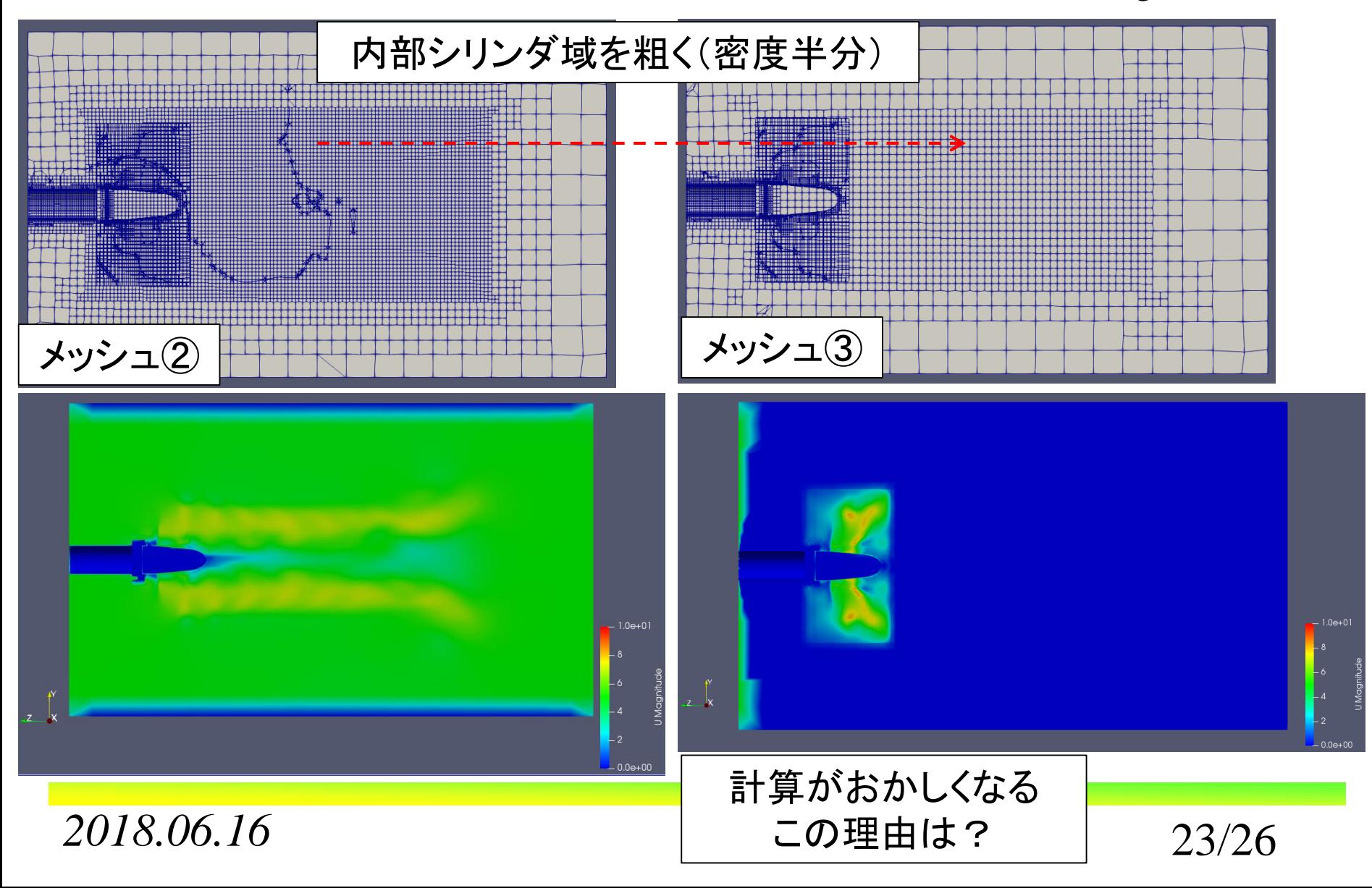

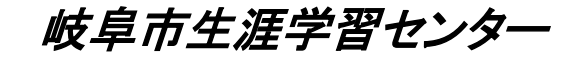

### 作ってはいけないオーバーメッシュ:境界が閉じない,エッジで接続

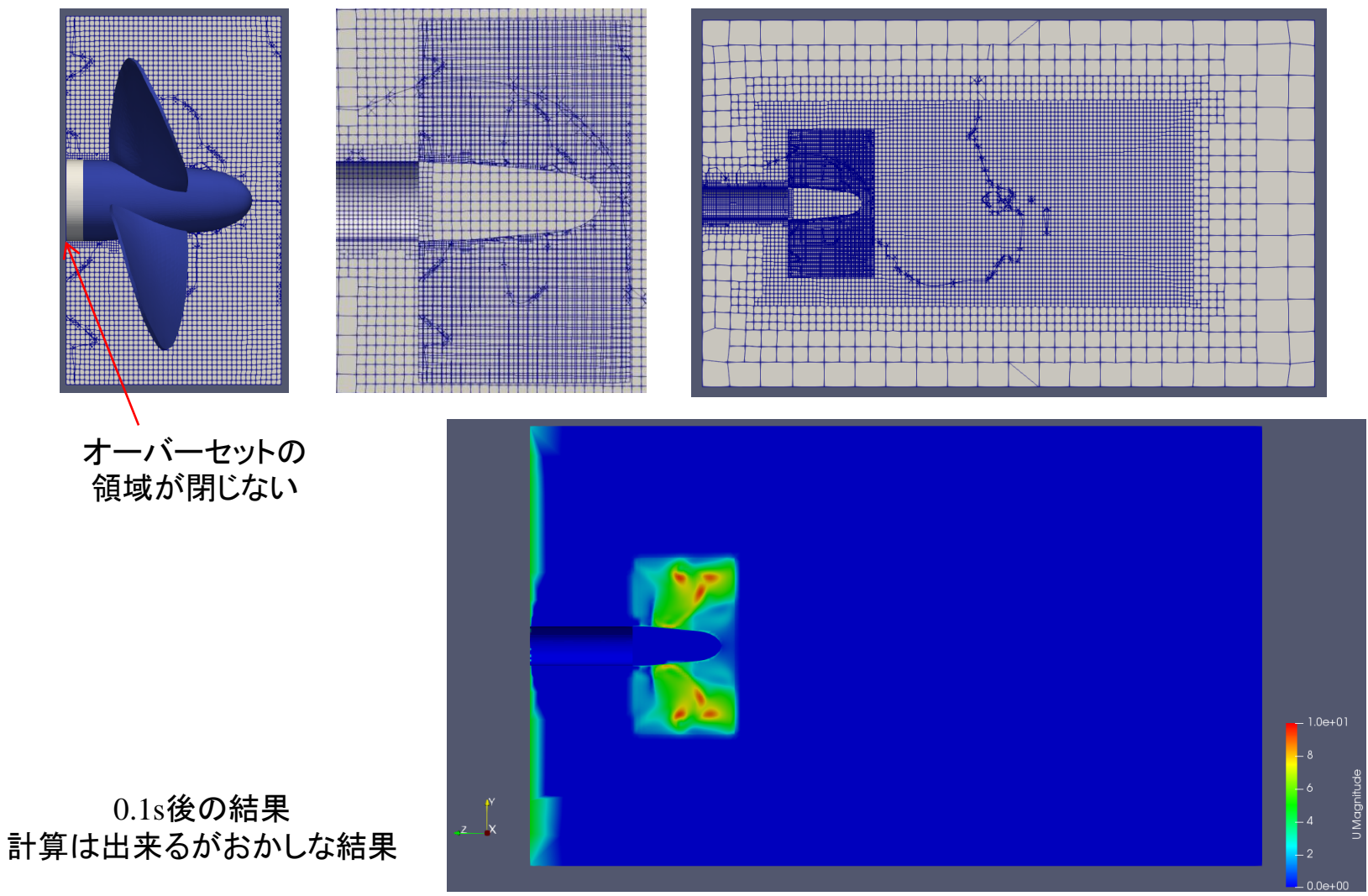

*2018.06.16* 24/26

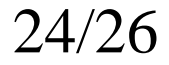

### アニメ作成時の注意(環境依存か?)

OpenFOAM plusのParaView 5.4.1ではファンが回らない状態でアニメができ るので見栄えが悪い。このためOpenFOAM devのParaView 5.4.0を使うことに なるが,時間0のホルダがあるとParaViewが落ちるので\_0などに変える。

--> FOAM FATAL IO ERROR: Essential entry 'value' missing

/Desktop/sample case oversetmesh/kOmegaSST model/background/0/p.b file: /home/ ryField.rotate area from line 59 to line 59.

From function Foam::fvPatchField<Type>::fvPatchField(const Foam::fvPatch&, const Foa mensionedField<Type, Foam::volMesh>&, const Foam::dictionary&, bool) [with Type = double /OpenFOAM/OpenFOAM-dev/src/finiteVolume/lnInclude/fvPatchFi in file /home/ at line 131.

FOAM exiting

Segmentation fault (core dumped)

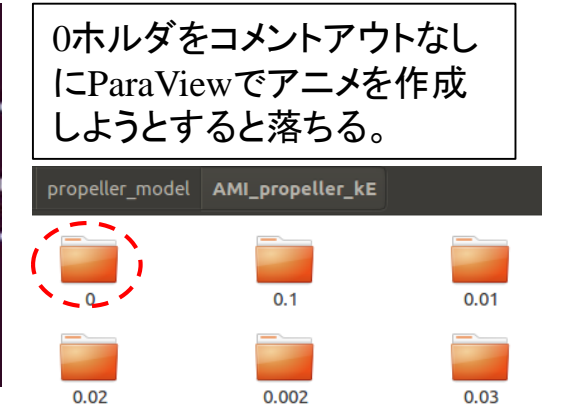

アニメ作成手順 ①計算後にOpenFOAM devの環境に切り替える。 ②計算ホルダの0ホルダを 0に名前を変える。 ③ParaView 5.4.0でアニメションを作成する。

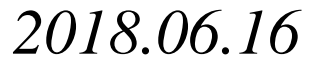

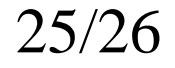

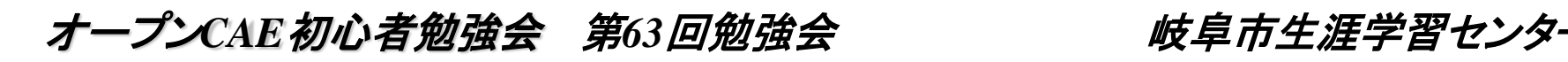

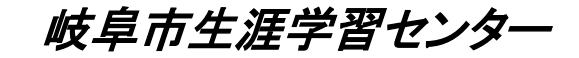

### サンプルとしてアップした3データについて 注意事項等です!

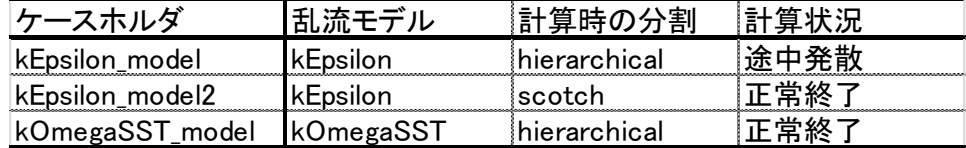

各ホルダの下に計算に使うサブホルダがあります。 計算結果のogvファイルは参考です。

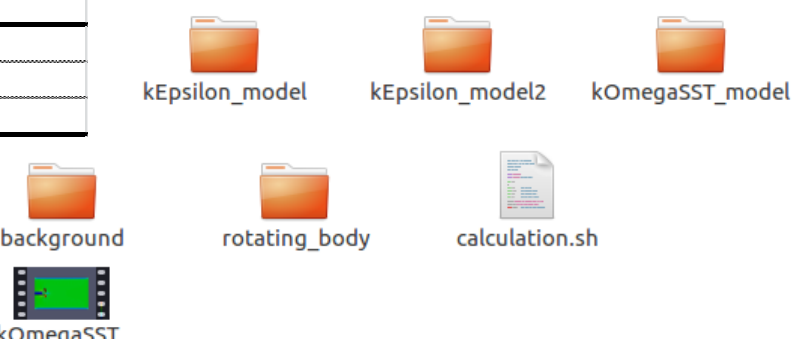

①oversetmeshを勉強する上で触ったデータを公開しているため,設定の正確 さや解析精度の保証は全くありません。

model.oav

②このデータはOpenFOAM plus v1712で計算をしています。OpenFOAM dev やOpenFOAM v5.0では動きません。また, OpenFOAM plus v1706では確認 をしていません。

③calculation.shを実行することで,回転体部分のメッシュ作成,流体領域の メッシュ作成と回転体部分の結合,計算が実施されます(と思います)。

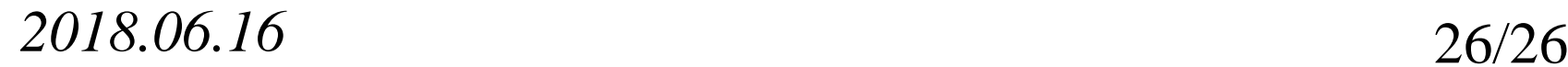

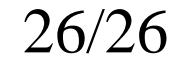